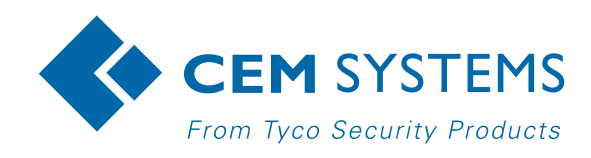

# AC2000 WEB Room Booking WEB Room Booking and associated

emerald™ Remote Applications

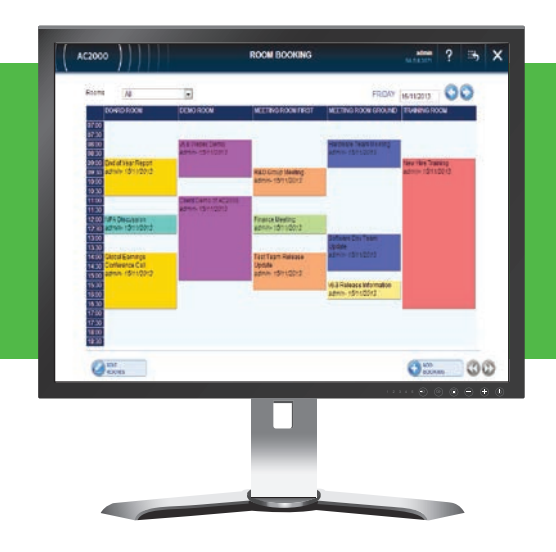

## Features that make a difference:

- Secure browser based Room Booking facility
- Create, edit and view rooms
- Allows repeat weekly and monthly bookings
- Customised colour schemes for room appointments
- Book rooms also via the emerald™ TS300 touch screen terminal
- Use of tool dependent on user/cardholder privileges

## AC2000 WEB Room Booking

The AC2000 WEB Room Booking system allows users to define and book meeting rooms for a configurable period of time. The AC2000 WEB Room Booking function can be used in conjunction with the emerald™ TS300 touch screen terminal, which now includes Room Booking Remote Applications.

Rooms are created and assigned on the AC2000 WEB browser page and room bookings can be made and viewed on both AC2000 WEB Room Bookings or on the emerald Remote Applications. This allows specific cardholders to reserve meeting rooms with ease and have the ability to retrieve and display room details, add/edit and delete their bookings.

## emerald Remote **Applications**

Two Remote Applications are provided;

- All Room Bookings
- This Room Bookings

The All Room Bookings Remote Application opens a list of all the meeting rooms within the building that are set up in the AC2000 system. Clicking on a specific room opens a panel to enable the user to choose the date they would like to book the room. This Remote Application shows one day timetables and through this application the user can book the specific room they want on the date required.

The This Room Bookings Remote Application is a sub Remote Application of the All Room Booking Remote Application. This application only shows bookings for the room the emerald device has been assigned to.

The room booking functionality is synchronised across both the AC2000 WEB application and the emerald Remote Applications, with any changes made on the emerald terminal also being made on the AC2000 WEB Application and vice versa.

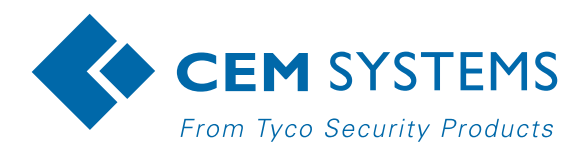

[www.cemsys.com](http://www.cemsys.com/)

# How does it Work?

#### Adding a Booking

The intuitive user interface allows the user to quickly add a new room booking by simply selecting the day and the time and entering the details of the meeting including a customised colour, meeting description, and start/end time. Rooms can also be booked for an entire day as long as there are no existing bookings for that day. Room bookings can be made on both the AC2000 WEB Room Booking system and the emerald terminal through Remote Applications directly at the door.

#### Repeated Bookings

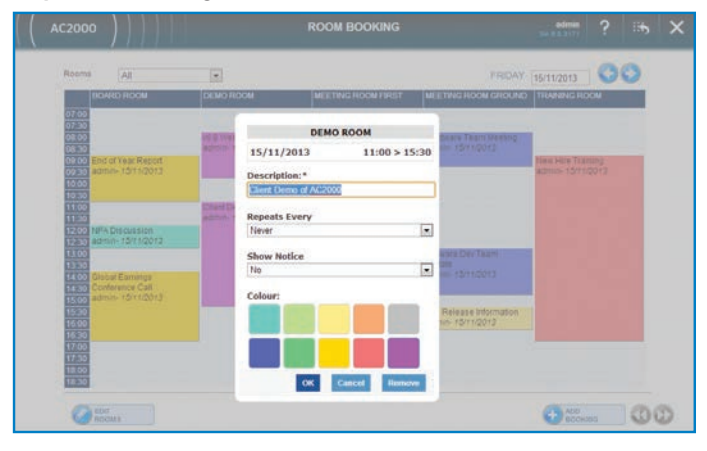

AC2000 WEB Room Booking also provides the ability to schedule repeat meetings, options available include every day, every week, every fortnight and every four weeks which saves time and removes the need to enter each meeting repeatedly.

#### Editing and Removing a Booking

Room Bookings can be quickly amended or deleted on both AC2000 WEB and the emerald Remote Applications. Tools are provided via the Room Booking interface to find the meeting and make amendments or a deletion quick and easy.

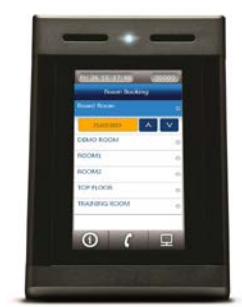

## **Requirements**

- AC2000 v6.8 software & upwards
- AC2000 Airport v6.8 software & upwards
- AC2000 Lite v6.8 software & upwards
- Optional TS300 emerald touch screen terminal

# Related Products

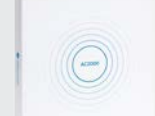

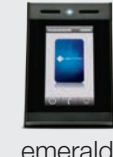

AC2000 AC2000 Airport AC2000 Lite

© 2015 Tyco Security Products. All Rights Reserved. CEM/B/349 Rev A<br>Tyco and the product names listed above are marks and/or registered marks. Unauthorized use is strictly prohibited.<br>Product offerings and specifications a